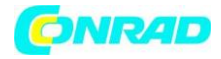

# <span id="page-0-0"></span>**INSTRUKCJA OBSŁUGI**

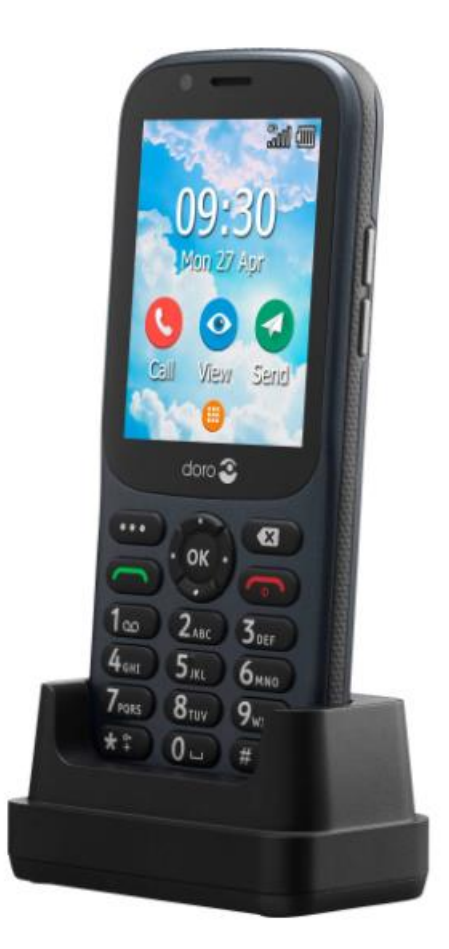

# **Telefon komórkowy dla Seniora Primo by DORO 730X**

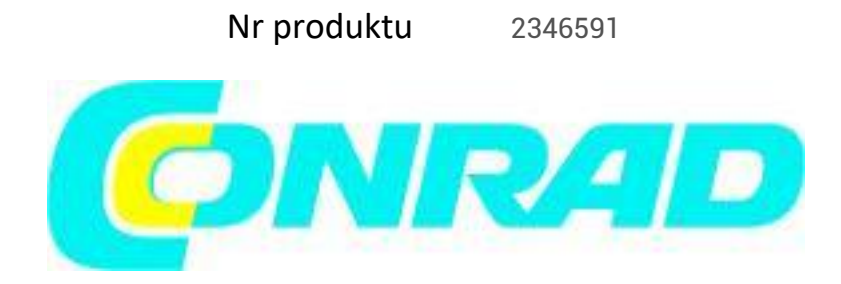

Strona **1** z **23**

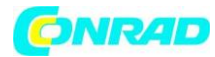

#### **www.conrad.pl**

#### FRONT

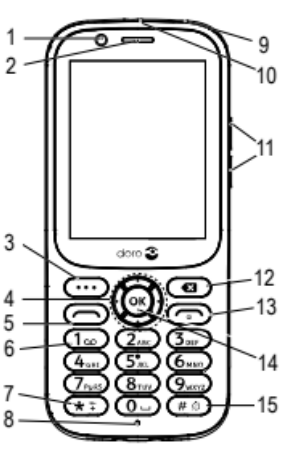

- 1. Przednia kamera
- 2. Głośnik
- 3. Przycisk menu
- 4. Czterokierunkowe klawisze nawigacyjne
- 5. Przycisk połączenia
- 6. Poczta głosowa
- 7. Blokada klawiatury/prefiks międzynarodowy/symbole
- 8. Mikrofon
- 9. Gniazdo zestawu słuchawkowego
- 10. Gniazdo ładowania
- 11. Klawisze głośności
- 12. Przycisk Wyczyść
- 13. Zakończ połączenie/powrót/włączanie/wyłączanie zasilania
- 14. Przycisk OK
- 15. Metoda wprowadzania/tryb cichy

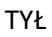

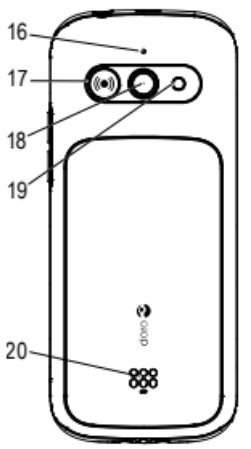

- 16. Drugi mikrofon
- 17. Przycisk pomocy
- 18. Główny aparat
- 19. Lampa błyskowa aparatu i latarka

20. Głośnik

*Notatka! Wszystkie ilustracje służą wyłącznie do celów ilustracyjnych i mogą nie przedstawiać dokładnie rzeczywistego urządzenia.*

*Elementy dostarczone z telefonem mogą się różnić w zależności od oprogramowania i akcesoriów dostępnych w Twoim regionie lub oferowanych przez usługodawcę. Dodatkowe akcesoria można nabyć u lokalnego dealera Doro. Dołączone akcesoria zapewniają najlepszą wydajność z telefonem*

#### **WAŻNE!**

Twoje urządzenie może korzystać z usług danych i możesz ponieść dodatkowe opłaty za usługi danych, takie jak wiadomości lub korzystanie z usług lokalizacji, w zależności od planu taryfowego. Zalecamy sprawdzenie opłat za transmisję danych w ramach subskrypcji u usługodawcy.

Strona **2** z **23**

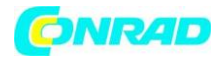

# Spis treści

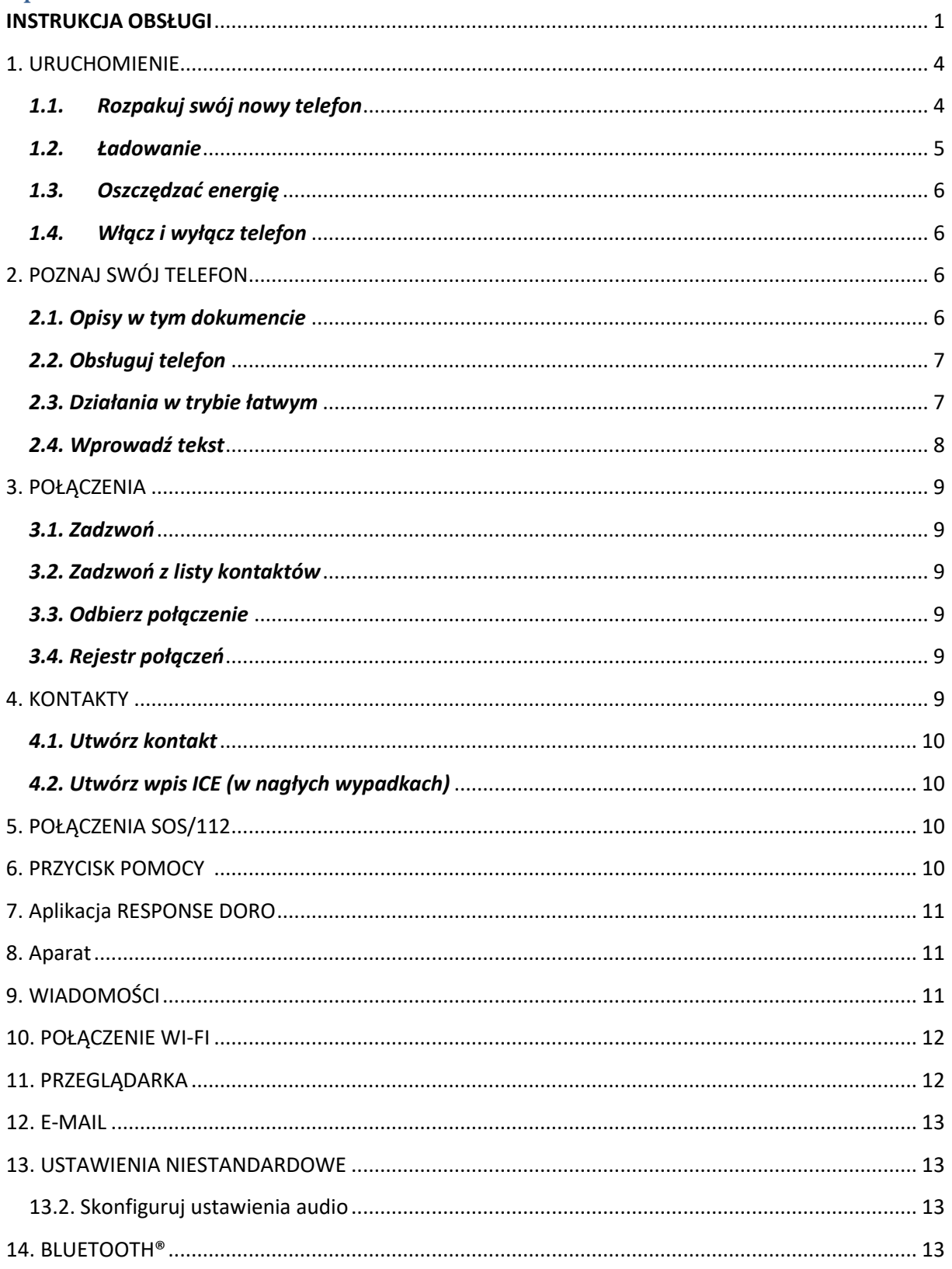

Strona 3 z 23

# DNR4D

#### **www.conrad.pl**

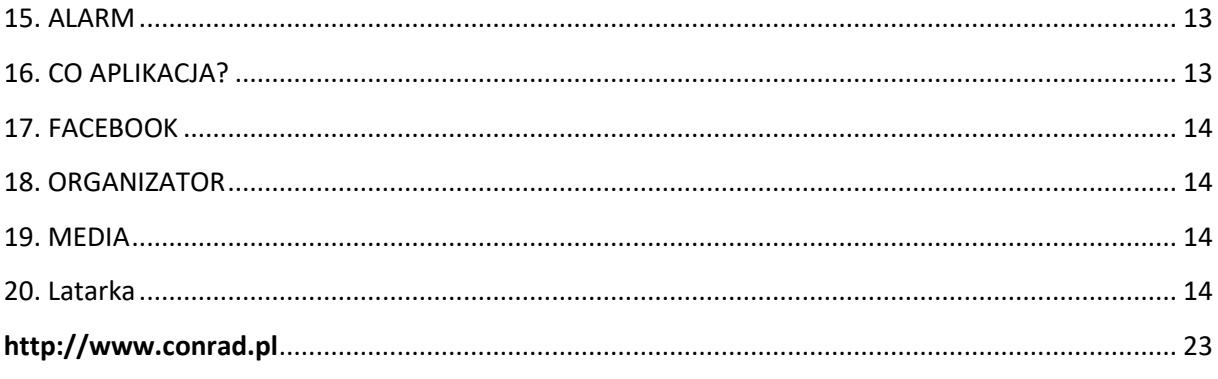

# <span id="page-3-0"></span>**1. URUCHOMIENIE**

Po otrzymaniu telefonu po raz pierwszy musisz wykonać kilka czynności, zanim zaczniesz z niego korzystać.

Wskazówka: zdejmij plastikową osłonę ekranu.

# <span id="page-3-1"></span>*1.1. Rozpakuj swój nowy telefon*

Pierwszym krokiem jest rozpakowanie telefonu i ocena elementów i wyposażenia wchodzącego w skład dostawy. Koniecznie przeczytaj instrukcję, aby zapoznać się ze sprzętem i podstawowymi funkcjami.

• Elementy dostarczane z urządzeniem i wszelkie dostępne akcesoria mogą się różnić w zależności od regionu lub usługodawcy.

• Dostarczone elementy są przeznaczone wyłącznie dla tego urządzenia i mogą nie być kompatybilne z innymi urządzeniami.

- Wygląd i specyfikacje mogą ulec zmianie bez wcześniejszego powiadomienia.
- Dodatkowe akcesoria można zakupić u lokalnego sprzedawcy Doro.
- Przed zakupem upewnij się, że są kompatybilne z urządzeniem

• Używaj wyłącznie baterii, ładowarek i akcesoriów, które zostały zatwierdzone do użytku z tym konkretnym modelem.

Podłączanie innych akcesoriów może być niebezpieczne i może unieważnić homologację typu i gwarancję telefonu.

• Dostępność wszystkich akcesoriów może ulec zmianie w zależności od firm produkcyjnych. Więcej informacji na temat dostępnych akcesoriów można znaleźć na stronie internetowej Doro.

# **Włóż kartę pamięci, kartę SIM i baterię**

#### **Ważne!**

Wyłącz telefon i odłącz ładowarkę przed zdjęciem pokrywy baterii

Zdejmij pokrywę baterii:

Strona **4** z **23**

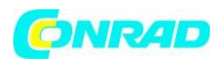

#### **Ważne!**

Uważaj, aby nie uszkodzić paznokci podczas zdejmowania pokrywy baterii. Nie zginaj ani nie przekręcaj pokrywy baterii nadmiernie, ponieważ może ona ulec uszkodzeniu.

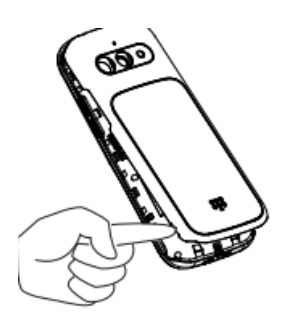

#### **Włóż kartę SIM:**

Notatka! Uważaj, aby nie zarysować metalowych styków na kartach podczas wkładania ich do uchwytów na karty.

Włóż kartę micro SIM lub USIM dostarczoną przez dostawcę usług komórkowych. Możesz włożyć drugą kartę micro SIM lub USIM, aby mieć dwa numery telefonów lub usługodawców na jednym urządzeniu. W niektórych przypadkach prędkości przesyłania danych mogą być wolniejsze, jeśli do urządzenia włożone są dwie karty SIM, niż w przypadku włożenia jednej

karty SIM. Notatka! To urządzenie akceptuje tylko karty micro SIM/USIM (3FF). Używanie niezgodnych kart SIM może spowodować uszkodzenie karty lub urządzenia, a także danych przechowywanych na karcie.

Jeśli używasz tylko jednej karty SIM, zalecamy korzystanie z karty SIM1.

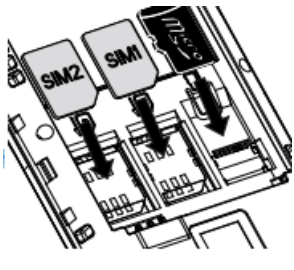

# Włóż kartę pamięci:

Możesz opcjonalnie zainstalować kartę pamięci w telefonie, aby zwiększyć pojemność telefonu, aby móc przechowywać więcej plików, zdjęć, filmów itp. Upewnij się, że styki karty pamięci są skierowane w dół, jak pokazano powyżej. Kompatybilny typ karty: MicroSD, MicroSDHC, MicroSDXC. Niekompatybilne karty mogą uszkodzić samą kartę, urządzenie oraz dane zapisane na karcie.

#### Włóż baterię:

Włóż baterię, wsuwając ją do komory baterii stykami skierowanymi w dół w lewo. Załóż pokrywę baterii.

# <span id="page-4-0"></span>*1.2. Ładowanie*

Chociaż możliwe jest, że Twój telefon będzie już wystarczająco naładowany, aby można go było włączyć zaraz po wyjęciu z pudełka, zalecamy pełne naładowanie przed pierwszym użyciem.

#### **Ostrzeżenie !**

Używaj wyłącznie baterii, ładowarek i akcesoriów, które zostały zatwierdzone do użytku z tym konkretnym modelem.

Podłączanie innych akcesoriów może być niebezpieczne i może unieważnić homologację typu i gwarancję telefonu.

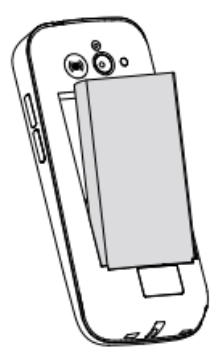

Strona **5** z **23**

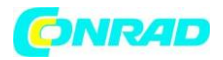

Gdy bateria się wyczerpuje, pojawia się **i i słychać sygnał ostrzegawczy. Podłącz zasilacz sieciowy** do gniazdka ściennego i do gniazdka ładowania  $-$ G

# <span id="page-5-0"></span>*1.3. Oszczędzać energię*

Gdy bateria jest w pełni naładowana, odłącz ładowarkę od urządzenia i odłącz ładowarkę od gniazdka ściennego.

Aby oszczędzać energię, ekran po chwili gaśnie. Naciśnij dowolny przycisk, aby wybudzić ekran. Baterie z czasem ulegają degradacji, co oznacza, że czas połączenia i czas czuwania zwykle zmniejszają się przy regularnym użytkowaniu. Podczas dłuższej pracy urządzenie może się nagrzewać. W większości przypadków jest to normalne. Aby uniknąć przegrzania, urządzenie może się wyłączyć podczas ładowania.

# <span id="page-5-1"></span>*1.4. Włącz i wyłącz telefon*

1. Naciśnij i przytrzymaj <sup>0</sup> (czerwony), aby włączyć lub wyłączyć. 2. Jeśli karta SIM jest ważna, ale zabezpieczona kodem PIN (Personal Identification Number), pojawi się komunikat Enter SIM PIN. Wprowadź kod PIN i naciśnij środkowy klawisz **OK**. Usuń błędnie

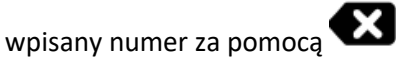

Notatka! Jeśli kody PIN i PUK nie zostały dostarczone z kartą SIM, skontaktuj się z usługodawcą. Należy również pamiętać, że w przypadku korzystania z więcej niż jednej karty SIM kody PIN i PUK mogą się różnić między kartami SIM1 i SIM2.

Próby: # pokazuje liczbę pozostałych prób PIN. Gdy nie będzie więcej prób, pojawi się kod PIN zablokowany. Karta SIM musi być teraz odblokowana kodem PUK (Personal Unblocking Key).

- 1. Wprowadź kod PUK i potwierdź **OK.**
- 2. Wprowadź nowy kod PIN i potwierdź przyciskiem **OK.**
- 3. Wprowadź ponownie nowy kod PIN i potwierdź przyciskiem **OK**.

# <span id="page-5-2"></span>**2. POZNAJ SWÓJ TELEFON**

Przy pierwszym uruchomieniu telefonu kreator uruchamiania prowadzi do ustawienia podstawowych ustawień.

Wybierz ustawienie, które chcesz zmienić. Gdy wszystko będzie gotowe, przewiń do końca i naciśnij Zakończ.

#### <span id="page-5-3"></span>*2.1. Opisy w tym dokumencie*

Strona **6** z **23**

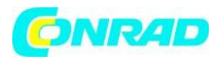

Opisy w tym dokumencie są oparte na konfiguracji telefonu w momencie zakupu. Instrukcje zwykle

zaczynają się od ekranu głównego. Naciśnij (czerwony), aby przejść do ekranu głównego. Niektóre opisy są uproszczone.

Strzałka ( $\rightarrow$ ) wskazuje następną czynność w instrukcji krok po kroku.

# <span id="page-6-0"></span>*2.2. Obsługuj telefon*

- Zadzwoń (zielony):
- Wybierz numer lub odbierz połączenie przychodzące.
- Wejdź do rejestru połączeń.
- Zakończ połączenie/Wstecz/Włącz i wyłącz  $\bullet$   $\bullet$  (czerwony):
- Naciśnij, aby zakończyć połączenia.
- Naciśnij, aby powrócić do poprzedniego ekranu.
- Przytrzymaj, aby włączyć lub wyłączyć zasilanie.
- Przycisk menu/opcji/powiadomienia:
- Na ekranie głównym naciśnij •••, aby wyświetlić powiadomienia.
- Na innych ekranach naciśnij ••• aby wyświetlić więcej opcji dostępnych w tym menu.

# Wsparcie ((<sup>o</sup>))

• Naciśnij , aby wykonać wezwanie pomocy.

# **Wyczyść :**

• Naciśnij, aby usunąć poprzedni znak.

Klawisze nawigacyjne:

• (A) Użyj czterokierunkowych klawiszy nawigacyjnych do nawigacji w górę, w dół, w lewo iw prawo.

Te klucze będą pokazane tak jak w pozostałej części tego dokumentu.

• (B) Użyj środkowego przycisku, aby wybrać elementy i potwierdzić działania. Ten przycisk będzie wyświetlany jako OK w pozostałej części tego dokumentu

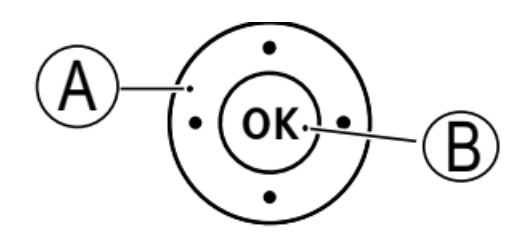

**Notatka!** Nawigacja w niektórych aplikacjach innych firm może działać inaczej.

# <span id="page-6-1"></span>*2.3. Działania w trybie łatwym*

"Easy mode" to wyjątkowe menu telefonu Doro, które opiera się na działaniu i umożliwia nawigację po telefonie, po prostu zadając sobie pytanie "Co chcę zrobić?". Wybierz jedną z dostępnych akcji jako skrót do następnego kroku.

Strona **7** z **23**

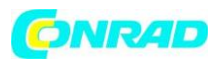

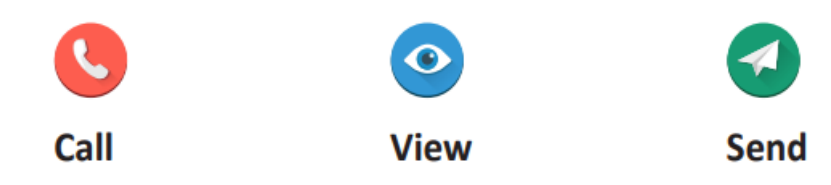

Kontrola głośności:

Użyj + i - z boku urządzenia, aby dostosować głośność dźwięku. Podczas rozmowy telefonicznej dostosowuje głośność słuchawki.

Ustaw język:

Język domyślny określa karta SIM.

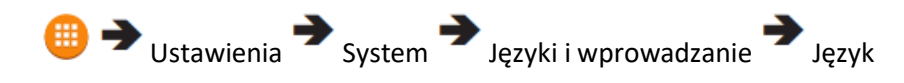

Ustaw godzinę i datę: Czas i datę można ustawić automatycznie od .

 $\rightarrow$  Ustawienia  $\rightarrow$  System  $\rightarrow$  Data i czas

# <span id="page-7-0"></span>*2.4. Wprowadź tekst*

• Naciśnij przycisk odpowiadający literze, aż pojawia się odpowiedni znak.

- Naciśnij **\***, aby wyświetlić listę znaków specjalnych. Wybierz żądany znak za pomocą czterokierunkowego klawisza nawigacyjnego i naciśnij OK, aby go wprowadzić.
- Użyj czterokierunkowego klawisza nawigacyjnego, aby przesunąć kursor w tekście.
- Naciśnij Wyczyść, aby usunąć znaki.
- Naciśnij **#**, aby przełączać wielkie i małe litery, cyfry i przewidywanie tekstu.

Zmień język pisania:

1. Naciśnij i przytrzymaj #, aby wyświetlić listę dostępnych języków.

2. Wybierz język za pomocą  $\bigoplus$  i naciśnij OK, aby potwierdzić.

Wpisz tekst z przewidywaniem tekstu:

Aby szybko i dokładnie pisać, możesz użyć inteligentnej metody przewidywania tekstu. Podczas wysyłania wiadomości naciśnij #, aby wybrać metodę wprowadzania.

Wprowadź tekst z przewidywaniem tekstu:

Aby szybko i dokładnie pisać, możesz użyć inteligentnej metody przewidywania tekstu. Podczas wysyłania wiadomości naciśnij #, aby wybrać metodę wprowadzania.

Wprowadź numery telefonów:

Strona **8** z **23**

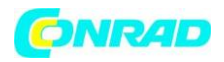

Uwaga: W przypadku połączeń międzynarodowych zawsze używaj + przed kodem kraju, aby

zapewnić najlepszą obsługę. Dwukrotnie naciśnij **\***, aby uzyskać międzynarodowy prefiks +. Możesz wybierać lub zapisywać numery telefonów z pauzami do użytku w systemach automatycznych, takich jak poczta głosowa lub numery rozliczeniowe kart kredytowych. W telefonie

dostępne są dwa rodzaje pauz, naciśnij i przytrzymaj **\*** kilkakrotnie, aż pojawi się żądany znak. Przecinek (,) oznacza pauzę, a średnik (;) oznacza oczekiwanie na aktywację użytkownika.

# <span id="page-8-0"></span>**3. POŁĄCZENIA**

# <span id="page-8-1"></span>*3.1. Zadzwoń*

- 1. Wprowadź numer telefonu.
- 2. Naciśnij (zielony), aby zadzwonić.
- 3. Naciśnij **(a)** (czerwony), aby zakończyć połączenie.

Notatka! Brak sygnału wybierania. Dopóki telefon jest włączony, jest gotowy do użycia.

# <span id="page-8-2"></span>*3.2. Zadzwoń z listy kontaktów*

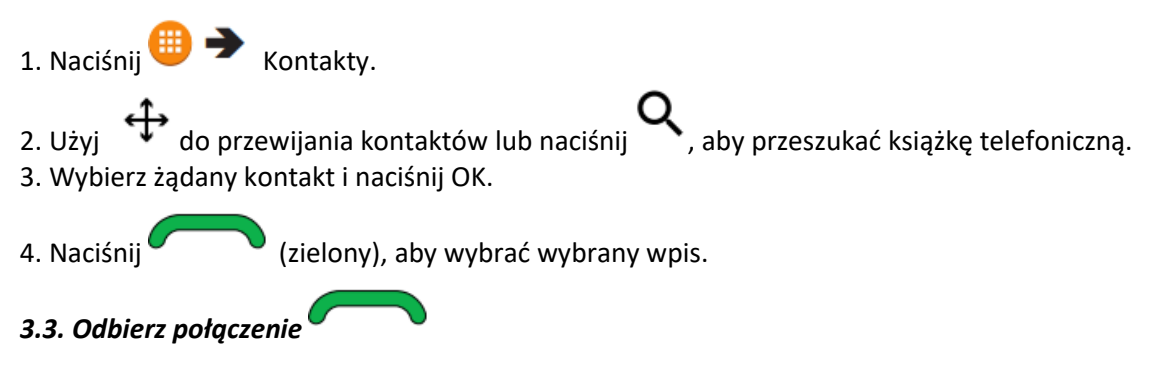

- <span id="page-8-3"></span>Wycisz połączenie przychodzące
- 1. Gdy nadejdzie połączenie, naciśnij i przytrzymaj klawisze głośności, aby wyciszyć dzwonek.

# <span id="page-8-4"></span>*3.4. Rejestr połączeń*

Połączenia odebrane, nieodebrane i wybierane są zapisywane w rejestrze połączeń.

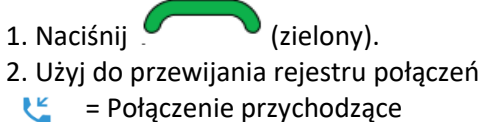

- = Połączenie wychodzące
- $\tilde{\mathbf{z}}$ = Nieodebrane połączenie
- 

<span id="page-8-5"></span>3. Naciśnij (zielony), aby wybrać podświetlony numer.

# **4. KONTAKTY**

Strona **9** z **23**

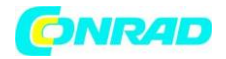

#### <span id="page-9-0"></span>*4.1. Utwórz kontakt*

1. Naciśnij  $\bigoplus$  Kontakty V Utwórz nowy kontakt

2. Wprowadź odpowiednie informacje kontaktowe.

3. Po zakończeniu naciśnij i wybierz Zapisz.

**Wskazówka:** w zależności od wybranej lokalizacji przechowywania typy informacji, które można zapisać, mogą się różnić. Naciśnij, aby zobaczyć więcej opcji kontaktu.

1. Naciśnij (zielony), aby odebrać.

# <span id="page-9-1"></span>*4.2. Utwórz wpis ICE (w nagłych wypadkach)*

Ratownicy mogą uzyskać dostęp do dodatkowych informacji, takich jak informacje medyczne, z telefonu ofiary w nagłych wypadkach. W przypadku urazu kluczowe jest posiadanie tych informacji tak wcześnie, jak to możliwe, aby zwiększyć szanse na przeżycie. Wszystkie pola są opcjonalne, ale im więcej informacji zostanie podanych, tym lepiej.

- 1. Naciśnij  $\bigoplus$   $\bigotimes$  Kontakty  $\bigoplus$  ICE. 2. Naciśnij  $\bullet \bullet \bullet \bullet$  Edytuj i wprowadź jak najwięcej informacji. 3. Dodaj kontakty ICE z listy kontaktów.
- 4. Naciśnij ● → Zapisz po zakończeniu

# <span id="page-9-2"></span>**5. POŁĄCZENIA SOS/112**

Dopóki telefon jest włączony, zawsze można wykonać połączenie SOS, wprowadzając główny lokalny numer alarmowy dla aktualnej lokalizacji, a następnie (**zorodnie** (zielony). Niektóre sieci akceptują połączenia z numerami alarmowymi bez ważnej karty SIM. Aby uzyskać więcej informacji, skontaktuj się z usługodawcą.

# <span id="page-9-3"></span>**6. PRZYCISK POMOCY**

Przycisk pomocy z tyłu telefonu umożliwia łatwy dostęp do wstępnie zdefiniowanych kontaktów pomocy w nagłych wypadkach. Upewnij się, że funkcja wspomagania jest włączona przed użyciem. Zobacz pełną instrukcję, jak aktywować usługę.

Przycisk asysty może być teraz używany w dwóch różnych trybach, podstawowym trybie asysty lub niech zajmie się nim serwis Response by Doro.

Dzięki konfiguracji Response by Doro krewni/pomocnicy mogą otrzymać alarm pomocy za pośrednictwem aplikacji Response by Doro na smartfony.

Więcej informacji znajdziesz w pełnej instrukcji.

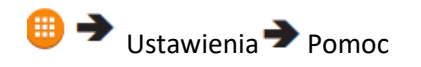

Strona **10** z **23**

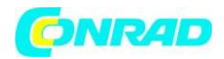

#### <span id="page-10-0"></span>**7. Aplikacja RESPONSE DORO**

#### **Ważne!**

**Ta funkcja korzysta z internetowych usług danych. Zalecamy sprawdzenie stawek za mobilną transmisję danych u usługodawcy, aby zapobiec niepożądanym kosztom.**

Aplikacja Response by Doro to aplikacja, która pozwala krewnemu (Responder) otrzymywać alarmy od użytkownika telefonu Doro w nagłych wypadkach. Daje również krewnemu możliwość zarządzania podstawowymi ustawieniami telefonu starszego użytkownika z poziomu aplikacji.

Aplikację Response by Doro można znaleźć w Play Store na urządzenia z systemem Android oraz w App Store na urządzenia z systemem iOS.

Responderów może być wielu, ale pierwszą osobą, która założy konto i zaprosi użytkownika Senior będzie administrator grupy Responderów.

Grupa Respondentów może składać się z jednego lub wielu Respondentów, którzy mogą asystować Seniorowi.

Więcej informacji znajdziesz w pełnej instrukcji.

#### <span id="page-10-1"></span>**8. Aparat**

Note: To get sharp photos, wipe the lens clean with a dry cloth.

1. Press  $\bigoplus$   $\bigoplus$  Camera.

2. Press **OK** to take a photo.

12.1. Poczta Gmail i Yahoo:

1. Użyj przeglądarki internetowej na komputerze/tablecie, aby zalogować się na swoje konto Gmail/Yahoo.

2. Kliknij swoje imię (w prawym górnym rogu) Moje konto

(Kliknij w sekcji Bezpieczeństwo) Połączone aplikacje i strony/Zabezpieczenia konta Zezwalaj na

mniej bezpieczne aplikacje Ustaw przełącznik w pozycji ON.

3. Spróbuj ponownie zalogować się za pomocą telefonu.

# <span id="page-10-2"></span>**9. WIADOMOŚCI**

9.1. Utwórz wiadomość

Twórz, edytuj i czytaj wiadomości. Wiadomość tekstowa zostanie automatycznie przekonwertowana na wiadomość obrazkową po załączeniu plików multimedialnych (muzyki, wideo itp.).

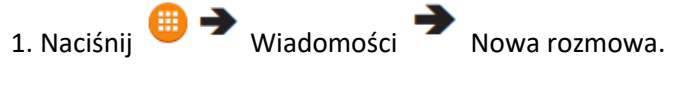

Strona **11** z **23**

Dystrybucja Conrad Electronic Sp. z o.o., ul. Kniaźnina 12, 31-637 Kraków, Polska Copyright © Conrad Electronic, Kopiowanie, rozpowszechnianie, zmiany bez zgody zabronione. www.conrad.pl

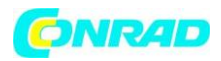

- 2. Wprowadź numer telefonu odbiorcy w polu Do.
- Lub wybierz , aby wybrać jednego lub więcej odbiorców z kontaktów.
- 3. Przewiń w dół i wpisz wiadomość.
- 4. Naciśnij, aby wyświetlić dalsze opcje.

5. Po zakończeniu naciśnij  $\bullet \bullet \bullet \bullet$  lub Wyślii  $\blacktriangleright$ .

Notatka! Jeśli zdecydujesz się wysłać do wielu kontaktów, zostanie naliczona opłata za każdy z nich.

#### <span id="page-11-0"></span>**10. POŁĄCZENIE WI-FI**

Do korzystania z Internetu i funkcji poczty e-mail potrzebne jest połączenie z Internetem. Aby zmniejszyć koszty transmisji danych, zaleca się korzystanie z dostępnych połączeń Wi-Fi, zamiast korzystania z droższego mobilnego połączenia danych.

Skontaktuj się z usługodawcą, aby uzyskać szczegółowe informacje o kosztach subskrypcji przed aktywacją. Być może masz już Wi-Fi w domu i często jest ono dostępne w miejscach pracy. Skorzystaj z bezpłatnych sieci w kawiarniach, hotelach, pociągach i bibliotekach.

Łączenie się z Internetem za pomocą Wi-Fi nie wiąże się z dodatkowymi kosztami transmisji danych, chyba że musisz zapłacić, aby uzyskać dostęp do sieci bezprzewodowej.

- 1. Naciśnij kolejno  $\bigoplus$   $\bigoplus$  Ustawienia Sieć i Internet Wi-Fi.
- 2. Wybierz Wł.
- 3. Wybierz dostępną sieć, z którą chcesz się połączyć.
- 4. Jeśli sieć jest zabezpieczona hasłem, wprowadź hasło i wybierz Połącz.

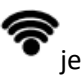

Wskazówka: Symbo  $\bullet$  jest wyświetlany na pasku stanu po połączeniu.

Notatka! Pamiętaj, że Twój telefon zapamiętuje sieci Wi-Fi, z którymi się łączysz. Jeśli Wi-Fi jest włączone, telefon automatycznie połączy się z siecią następnym razem, gdy będziesz w zasięgu. Niektóre otwarte sieci wymagają zalogowania się na stronie internetowej przed uzyskaniem dostępu do sieci.

# <span id="page-11-1"></span>**11. PRZEGLĄDARKA**

Użyj przeglądarki internetowej, aby uzyskać dostęp do Internetu.

- 1. Naciśnij **DE** Przeglądarka.
- 2. Wybierz dowolną z dostępnych witryn lub przejdź do opcji Wyszukaj lub wpisz adres URL.

Strona **12** z **23**

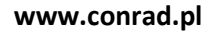

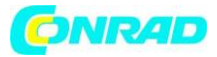

#### <span id="page-12-0"></span>**12. E-MAIL**

Konta e-mail, takie jak Gmail i Yahoo, mogą wymagać modyfikacji niektórych ustawień konta, zanim będziesz mógł uzyskać dostęp do poczty e-mail w swoim nowym telefonie Doro. Aby uniknąć problemów z logowaniem z telefonu, konieczne może być uprzednie zalogowanie się na konto Gmail/Yahoo z komputera.

Naciśnii <sup>em</sup> email

#### <span id="page-12-1"></span>**13. USTAWIENIA NIESTANDARDOWE**

13.1. Wycisz dzwonek Naciśnij i przytrzymaj **#,** aby włączyć/wyłączyć wyciszenie. Podczas połączenia przychodzącego naciśnij i przytrzymaj klawisze głośności, aby wyciszyć dzwonek.

# <span id="page-12-2"></span>**13.2. Skonfiguruj ustawienia audio**

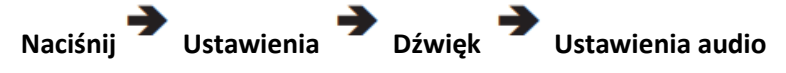

# <span id="page-12-3"></span>**14. BLUETOOTH®**

Technologia Bluetooth do korzystania z zestawu głośnomówiącego. Połącz się bezprzewodowo z innymi urządzeniami kompatybilnymi z Bluetooth, takimi jak zestawy słuchawkowe.

- 1. Naciśnij kolejno Ustawienia Podłączone urządzenia Bluetooth.
- 2. Wybierz Włącz
- 3. Wybierz Paruj nowe urządzenie OK.

4. Wybierz dostępne urządzenie, które musi być w trybie parowania.

5. Wybierz Połącz. Podczas łączenia się z innym urządzeniem Bluetooth może być konieczne wprowadzenie hasła lub potwierdzenie współdzielonego kodu parowania.

# <span id="page-12-4"></span>**15. ALARM**

Ustaw alarmy dla czasów, których nie możesz przegapić.

# <span id="page-12-5"></span>**16. CO APLIKACJA?**

WhatsApp to wieloplatformowa usługa przesyłania wiadomości i Voice over IP (VoIP). Aplikacja umożliwia wysyłanie i odbieranie wiadomości tekstowych, połączeń głosowych, wideorozmów, zdjęć i innych multimediów, dokumentów oraz lokalizacji użytkownika. Usługa wymaga podania numeru telefonu komórkowego. Więcej informacji można znaleźć na stronie [www.whatsapp.com.](http://www.whatsapp.com/)

Strona **13** z **23**

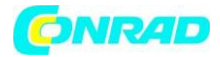

# <span id="page-13-0"></span>**17. FACEBOOK**

Użyj Facebooka, aby sprawdzić swoją sieć społecznościową. Więcej informacji znajdziesz na www.facebook.com.

#### <span id="page-13-1"></span>**18. ORGANIZATOR**

Na ekranie głównym naciśnij **(B)** D organizator

#### **Kalkulator:**

Wykonywanie podstawowych operacji matematycznych.

#### **Kalendarz:**

Wprowadź nadchodzące zadania i wydarzenia.

#### **Menedżer plików:**

Uzyskaj dostęp i zarządzaj różnymi plikami przechowywanymi w telefonie lub na karcie pamięci.

#### **Uwagi:**

Twórz notatki i przypomnienia.

#### <span id="page-13-2"></span>**19. MEDIA**

Na ekranie głównym naciśnij **WED Multimedia** 

#### **Galeria:**

Wyświetlaj zdjęcia zrobione aparatem oraz inne zapisane lub pobrane obrazy.

#### **Muzyka:**

Użyj odtwarzacza muzyki, aby słuchać muzyki lub innych plików audio.

#### **Radio FM:**

Słuchaj radia FM, które ma zakres częstotliwości od 87,5 do 108,0 MHz. Musisz podłączyć kompatybilny zestaw słuchawkowy, który działa jako antena.

#### **Rejestrator dźwięku:**

Nagrywaj i przechowuj nagrania głosowe.

**Filmy:** Zobacz nagrane, inne zapisane lub pobrane filmy.

#### <span id="page-13-3"></span>**20. Latarka**

Strona **14** z **23**

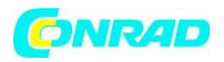

Używaj latarki, gdy potrzebujesz dodatkowego oświetlenia. Notatka! Latarka bardzo szybko rozładuje akumulator. Pamiętaj, aby wyłączyć po użyciu.

#### **21. POMOC**

Otrzymać pomoc:

- Pobierz pełną instrukcję ze strony www.doro.com
- Zaktualizuj oprogramowanie telefonu

Telefon automatycznie sprawdza dostępność aktualizacji oprogramowania. Postępuj zgodnie z instrukcjami wyświetlanymi na ekranie, gdy otrzymasz powiadomienie o aktualizacji oprogramowania.

Wskazówka: zawsze pobieraj i instaluj aktualizacje oprogramowania telefonu, aby zwiększyć wydajność telefonu.

• Zresetuj telefon

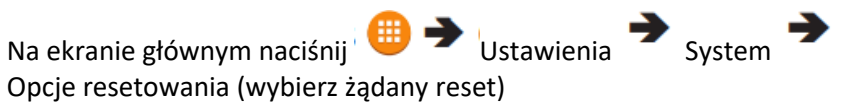

Przyczyną resetowania może być uporczywy problem, którego nie można rozwiązać, lub chęć przekazania telefonu komuś innemu. Pamiętaj, że wszystko, co zostało dodane do telefonu od momentu jego otrzymania, zostanie usunięte. Karta SIM i karta pamięci pozostają bez zmian.

# **22. INSTRUKCJE BEZPIECZEŃSTWA OSTRZEŻENIE**

Urządzenie i akcesoria mogą zawierać małe części. Cały sprzęt należy przechowywać poza zasięgiem małych dzieci. Zasilacz sieciowy to urządzenie odłączające produkt od zasilania sieciowego. Gniazdko sieciowe musi znajdować się blisko urządzenia i być łatwo dostępne.

# Usługi sieciowe i koszty

Twoje urządzenie zostało zatwierdzone do użytku w sieciach WCDMA 900/2100 MHz, GSM 900/1800/1900 MHz. Aby korzystać z urządzenia, musisz wykupić abonament u usługodawcy. Korzystanie z usług sieciowych może wiązać się z kosztami ruchu. Niektóre funkcje produktu wymagają wsparcia z sieci i może być konieczne wykupienie ich subskrypcji.

# Środowisko działania

Przestrzegaj zasad i przepisów obowiązujących w dowolnym miejscu i zawsze wyłączaj urządzenie, gdy jego użycie jest zabronione lub może powodować zakłócenia lub zagrożenia. Używaj urządzenia tylko w normalnej pozycji użytkownika.

Części urządzenia są magnetyczne. Urządzenie może przyciągać metalowe przedmioty. Nie trzymaj kart kredytowych ani innych nośników magnetycznych w pobliżu urządzenia.

Strona **15** z **23**

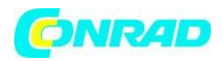

Istnieje ryzyko, że zapisane na nich informacje mogą zostać usunięte.

#### **Jednostki medyczne**

Korzystanie ze sprzętu transmitującego sygnały radiowe, na przykład telefonów komórkowych, może zakłócać niedostatecznie zabezpieczony sprzęt medyczny. Skonsultuj się z lekarzem lub producentem sprzętu, aby ustalić, czy jest on odpowiednio chroniony przed zewnętrznymi sygnałami radiowymi, lub jeśli masz jakiekolwiek pytania. Jeśli w placówkach służby zdrowia wywieszono zawiadomienia nakazujące wyłączenie urządzenia na czas

jesteś tam, powinieneś przestrzegać. Szpitale i inne placówki opieki zdrowotnej czasami używają sprzętu, który może być wrażliwy na zewnętrzne sygnały radiowe.

#### **Wszczepione implanty medyczne**

Aby uniknąć potencjalnych zakłóceń, producenci implantów medycznych

urządzenia zalecają minimalną odległość 15 cm między urządzeniem bezprzewodowym a urządzeniem medycznym. Osoby posiadające takie urządzenia powinny:

- Zawsze trzymaj urządzenie bezprzewodowe w odległości większej niż 15 cm od urządzenia medycznego.
- Nie noś urządzenia bezprzewodowego w kieszeni na piersi.
- Przyłóż urządzenie bezprzewodowe do ucha naprzeciwko urządzenia medycznego.

Jeśli masz jakiekolwiek powody, by podejrzewać, że występują zakłócenia, natychmiast wyłącz telefon. Jeśli masz jakiekolwiek pytania dotyczące korzystania z urządzenia bezprzewodowego z wszczepionym urządzeniem medycznym, skonsultuj się z lekarzem.

#### **Obszary zagrożone wybuchem**

Zawsze wyłączaj urządzenie, gdy znajdujesz się w obszarze, w którym istnieje ryzyko wybuchu. Postępuj zgodnie ze wszystkimi znakami i instrukcjami. Istnieje ryzyko wybuchu w miejscach obejmujących obszary, w których zwykle wymagane jest wyłączenie silnika samochodu. W tych obszarach iskry mogą spowodować wybuch lub pożar, co może prowadzić do obrażeń ciała, a nawet śmierci.

Wyłącz urządzenie na stacjach benzynowych i w każdym innym miejscu, w którym znajdują się pompy paliwowe i warsztaty samochodowe.

Przestrzegaj ograniczeń dotyczących używania sprzętu radiowego w pobliżu miejsc przechowywania i sprzedaży paliwa, fabryk chemicznych oraz miejsc, w których trwają prace wybuchowe. Obszary zagrożone wybuchem są często – choć nie zawsze – wyraźnie oznaczone. Dotyczy to również pod pokładów na statkach; transport lub przechowywanie chemikaliów;

pojazdy napędzane paliwem płynnym (takim jak propan lub butan); obszary, w których powietrze zawiera chemikalia lub cząstki, takie jak ziarno, kurz lub proszek metalowy.

#### Bateria litowo-jonowa

Ten produkt zawiera baterię litowo-jonową. Niewłaściwe obchodzenie się z akumulatorem grozi pożarem i oparzeniami

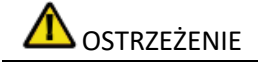

Strona **16** z **23**

Dystrybucja Conrad Electronic Sp. z o.o., ul. Kniaźnina 12, 31-637 Kraków, Polska Copyright © Conrad Electronic, Kopiowanie, rozpowszechnianie, zmiany bez zgody zabronione. www.conrad.pl

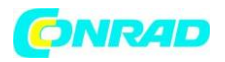

Niebezpieczeństwo wybuchu w przypadku nieprawidłowej wymiany baterii. Aby zmniejszyć ryzyko pożaru lub oparzeń, nie należy demontować, zgniatać, przekłuwać, zwierać zewnętrznych styków, wystawiać na działanie temperatury powyżej 60°C (140°F) ani wrzucać do ognia lub wody. Przetwarzaj lub usuwaj zużyte baterie zgodnie z lokalnymi przepisami lub przewodnikiem referencyjnym dostarczonym z produktem.

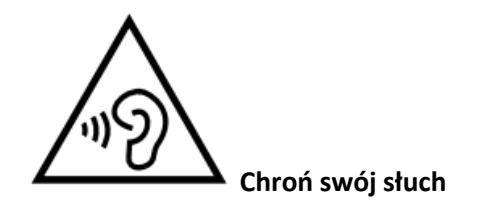

# **OSTRZEŻENIE**

Nadmierna ekspozycja na głośne dźwięki może spowodować uszkodzenie słuchu. Narażenie na głośne dźwięki podczas jazdy może odwrócić uwagę i spowodować wypadek. Słuchaj zestawu słuchawkowego na umiarkowanym poziomie i nie trzymaj urządzenia przy uchu, gdy używasz głośnika

• Baterię należy wymieniać tylko na inną baterię, która została zakwalifikowana do systemu zgodnie z tym standardem IEEE-Std-1725. Użycie nieodpowiedniej baterii może stwarzać ryzyko pożaru, wybuchu, wycieku lub innego zagrożenia.

- Niezwłocznie zutylizuj zużyte baterie zgodnie z lokalnymi przepisami.
- Korzystanie z baterii przez dzieci powinno być nadzorowane.
- Niewłaściwe użycie baterii może spowodować pożar, wybuch lub inne zagrożenie.

W przypadku urządzeń, które wykorzystują port USB jako źródło ładowania, urządzenie instrukcja obsługi powinna zawierać oświadczenie, że urządzenie powinno być podłączone wyłącznie do adapterów z certyfikatem CTIA, produktów opatrzonych logo USB-IF lub produktów, które przeszły program zgodności USB-IF.

Porada dotyczy urządzenia, baterii, zasilacza i innych akcesoriów. Jeśli telefon nie działa tak, jak powinien, skontaktuj się z miejscem zakupu w celu serwisu. Nie zapomnij paragonu lub kopii faktury.

#### **24. GWARANCJA**

Ten produkt jest objęty gwarancją przez okres 24 miesięcy, a na oryginalne akcesoria przez okres 12 miesięcy (takie jak bateria, ładowarka, podstawka ładująca lub zestaw głośnomówiący), które mogą być dostarczone z urządzeniem, od daty zakupu. W mało prawdopodobnym przypadku wystąpienia usterki w tym okresie prosimy o kontakt z miejscem zakupu. Dowód zakupu jest wymagany w przypadku każdego serwisu lub wsparcia potrzebnego w okresie gwarancyjnym.

Niniejsza gwarancja nie ma zastosowania do usterki spowodowanej wypadkiem lub podobnym zdarzeniem lub uszkodzeniem, wniknięciem cieczy, zaniedbaniem, nieprawidłowym użytkowaniem, brakiem konserwacji lub innymi okolicznościami po stronie użytkownika.

część. Ponadto niniejsza gwarancja nie obejmuje żadnych usterek spowodowanych burzą z piorunami lub innymi wahaniami napięcia. Na wszelki wypadek zalecamy odłączenie ładowarki podczas burzy.

Należy pamiętać, że jest to dobrowolna gwarancja producenta i zapewnia dodatkowe prawa oraz nie wpływa na ustawowe prawa użytkowników końcowych.

#### Strona **17** z **23**

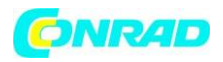

Niniejsza gwarancja nie obowiązuje w przypadku użycia baterii innych niż oryginalne baterie DORO.

Gwarancja na oprogramowanie systemu operacyjnego urządzenia

Korzystając z urządzenia, zgadzasz się na zainstalowanie wszelkich aktualizacji oprogramowania systemu operacyjnego

dostarczone przez Doro, możliwie najwcześniej po zgłoszeniu.

Aktualizując swoje urządzenie, pomagasz zachować jego bezpieczeństwo.

Doro będzie udostępniać aktualizacje przez cały okres gwarancji/rękojmi, pod warunkiem, że jest to możliwe z handlowego i technicznego punktu widzenia.

Urządzenie automatycznie sprawdza dostępność aktualizacji oprogramowania.

Postępuj zgodnie z instrukcjami wyświetlanymi na ekranie, gdy otrzymasz powiadomienie o aktualizacji oprogramowania systemu operacyjnego.

Proszę zanotować:

• W niektórych przypadkach regularne aktualizacje systemu operacyjnego mogą powodować opóźnienia w planowanych aktualizacjach zabezpieczeń.

• Doro zawsze dołoży wszelkich starań, aby jak najszybciej dostarczyć aktualizacje zabezpieczeń do odpowiednich modeli. Czas dostawy poprawek zabezpieczających może się różnić w zależności od regionu, wariantów oprogramowania i modeli.

# **Ostrzeżenie:**

Zaniedbanie aktualizacji urządzenia po otrzymaniu powiadomienia może spowodować utratę gwarancji na urządzenie. Planowany harmonogram aktualizacji oprogramowania można znaleźć na stronie internetowej: doro.com/softwareupdates

# 25. PRAWA AUTORSKIE I INNE UWAGI

© 2019 Doro AB. Wszelkie prawa zastrzeżone.

Bluetooth® jest zastrzeżonym znakiem towarowym firmy Bluetooth SIG, Inc.

vCard jest znakiem towarowym Internet Mail Consortium.

microSD jest znakiem towarowym stowarzyszenia SD Card Association.

Treść tego dokumentu jest dostarczana "tak jak jest". Z wyjątkiem przypadków wymaganych przez obowiązujące prawo, żadne gwarancje, wyraźne ani dorozumiane, w tym między innymi

dorozumiane gwarancje przydatności handlowej i przydatności do określonego celu, nie są udzielane w odniesieniu do dokładności, rzetelności lub treści niniejszej dokument.

Doro zastrzega sobie prawo do zmiany tego dokumentu lub wycofania go w dowolnym momencie bez uprzedniego powiadomienia.

Inne nazwy produktów i firm wymienione w niniejszym dokumencie mogą być znakami towarowymi ich odpowiednich właścicieli.

Wszelkie prawa, które nie zostały wyraźnie przyznane w niniejszym dokumencie, są zastrzeżone. Wszystkie inne znaki towarowe są własnością ich odpowiednich właścicieli.

W maksymalnym zakresie dozwolonym przez obowiązujące prawo, w żadnym wypadku Doro ani żaden z jej licencjodawców nie ponosi odpowiedzialności za jakąkolwiek utratę danych lub dochodów ani za jakiekolwiek szczególne, przypadkowe, wynikowe lub

szkody pośrednie w jakikolwiek sposób spowodowane.

Doro nie udziela gwarancji ani nie ponosi żadnej odpowiedzialności za funkcjonalność, zawartość ani wsparcie użytkownika końcowego aplikacji innych firm dostarczonych z urządzeniem. Korzystając z

#### Strona **18** z **23**

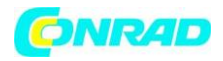

aplikacji, potwierdzasz, że jest ona dostarczana w takiej postaci, w jakiej jest. Doro nie składa żadnych oświadczeń, nie udziela gwarancji ani nie ponosi żadnej odpowiedzialności za funkcjonalność, zawartość lub wsparcie użytkownika końcowego aplikacji innych firm dostarczonych z urządzeniem.

#### **Prawa autorskie do treści**

Nieautoryzowane kopiowanie materiałów chronionych prawem autorskim jest sprzeczne z przepisami prawa autorskiego Stanów Zjednoczonych i innych krajów. To urządzenie jest przeznaczone wyłącznie do kopiowania materiałów nieobjętych prawami autorskimi, materiałów, do których masz prawa autorskie lub materiałów, do których kopiowania masz upoważnienie lub zezwolenie na ich kopiowanie.

Jeśli nie masz pewności co do swojego prawa do kopiowania jakichkolwiek materiałów, skontaktuj się ze swoim doradcą prawnym.

#### 26. DANE TECHNICZNE

Specyfikacje Pasma sieciowe (MHz) [maksymalna częstotliwość radiowa moc/dBm]: **4G LTE** 1 (2100) [23,5], 3 (1800) [23],

7 (2600) [23], 8 (900)[23], 20 (800)[23]

**3G UMTS** 1 (2100) [23], 8 (900) [23], B2 (1900) [23]

**2G GSM** 900 [33.5] 1800 [30], 1900 [30]

Strona **19** z **23**

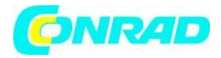

**Bluetooth (MHz) :** 4,2 (2402 - 2480) [9] [maksymalnie moc częstotliwości radiowej/dBm]

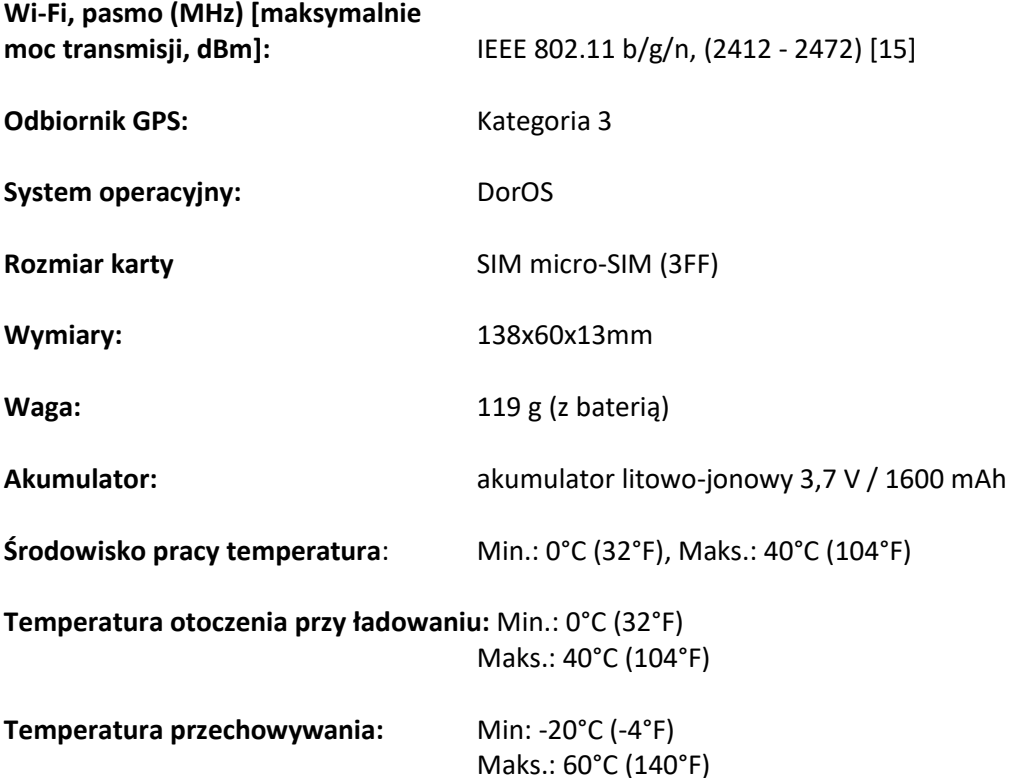

Aparat słuchowy

To urządzenie powinno współpracować z większością aparatów słuchowych dostępnych na rynku. Nie można jednak obiecać pełnej kompatybilności ze wszystkimi urządzeniami.

Współczynnik absorpcji swoistej (SAR)

To urządzenie spełnia obowiązujące międzynarodowe wymogi bezpieczeństwa dotyczące ekspozycji na fale radiowe. Twoje urządzenie mobilne jest nadajnikiem i odbiornikiem radiowym. Został zaprojektowany tak, aby nie przekraczać limitów ekspozycji na fale radiowe (pola elektromagnetyczne o częstotliwości radiowej) zalecanych przez międzynarodowe wytyczne niezależnej organizacji naukowej ICNIRP (Międzynarodowa Komisja ds. Promieniowania Niejonizującego).

Wytyczne dotyczące ekspozycji na fale radiowe wykorzystują jednostkę miary znaną jako współczynnik absorpcji swoistej (SAR). Limit SAR dla urządzeń mobilnych wynosi 2 W/kg uśrednione dla 10 gramów tkanki i obejmuje znaczny margines bezpieczeństwa mający na celu zapewnienie bezpieczeństwa wszystkim osobom, niezależnie od wieku i stanu zdrowia.

Testy SAR są przeprowadzane w standardowych pozycjach roboczych, przy czym urządzenie nadaje na najwyższym certyfikowanym poziomie mocy we wszystkich testowanych pasmach częstotliwości. Najwyższe wartości SAR zgodnie z wytycznymi ICNIRP dla tego modelu urządzenia to:

Strona **20** z **23**

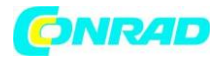

SAR głowy: 0,791 W/kg SAR ciała: 1,565 W/kg

Podczas normalnego użytkowania wartości SAR dla tego urządzenia są zwykle znacznie poniżej wartości podanych powyżej. Dzieje się tak, ponieważ w celu zapewnienia wydajności systemu i zminimalizowania zakłóceń w sieci moc wyjściowa urządzenia mobilnego jest automatycznie zmniejszana, gdy pełna moc nie jest potrzebna do połączenia. Im niższa moc wyjściowa urządzenia, tym niższa jego wartość SAR.

To urządzenie spełnia wytyczne dotyczące ekspozycji na fale radiowe, gdy jest używane przy głowie lub w odległości co najmniej 0,5 cm od ciała.

Gdy futerał, zaczep do paska lub inny rodzaj uchwytu urządzenia jest używany do noszenia przy ciele, nie powinien on zawierać metalu i powinien zapewniać co najmniej podaną powyżej odległość od ciała.

Światowa Organizacja Zdrowia (WHO) stwierdziła, że aktualne informacje naukowe nie wskazują na potrzebę stosowania specjalnych środków ostrożności podczas korzystania z urządzeń mobilnych. Jeśli jesteś zainteresowany zmniejszeniem narażenia, zaleca się ograniczenie używania lub korzystanie z zestawu głośnomówiącego, aby trzymać urządzenie z dala od głowy i ciała.

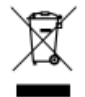

Prawidłowa utylizacja tego produktu

(Zużyty sprzęt elektryczny i elektroniczny)

(Dotyczy krajów z systemami selektywnego zbierania)

To oznaczenie na produkcie, akcesoriach lub instrukcji oznacza, że produktu i jego akcesoriów elektronicznych (np. ładowarki, zestawu słuchawkowego, kabla USB) nie należy wyrzucać razem z innymi odpadami domowymi.

Aby zapobiec możliwym szkodom dla środowiska lub zdrowia ludzkiego spowodowanym niekontrolowaną utylizacją odpadów, należy oddzielić te przedmioty od innych rodzajów odpadów i odpowiedzialnie je poddawać recyklingowi, aby promować zrównoważone ponowne wykorzystanie zasobów materiałowych.

Użytkownicy w gospodarstwach domowych powinni skontaktować się ze sprzedawcą detalicznym, u którego zakupili ten produkt, lub z lokalnym urzędem samorządowym, aby uzyskać szczegółowe informacje na temat tego, gdzie i jak mogą zabrać te przedmioty do bezpiecznego dla środowiska recyklingu. Użytkownicy biznesowi powinni skontaktować się ze swoim dostawcą i sprawdzić warunki umowy kupna.

Tego produktu i jego akcesoriów elektronicznych nie należy mieszać z innymi odpadami komercyjnymi w celu utylizacji. Ten produkt jest zgodny z dyrektywą RoHS.

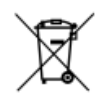

Prawidłowa utylizacja baterii w tym produkcie

(Dotyczy krajów z systemami selektywnego zbierania)

Oznaczenie na baterii, instrukcji obsługi lub opakowaniu wskazuje, że bateria w tym produkcie nie powinna być wyrzucana razem z innymi odpadami domowymi. Oznaczone symbole chemiczne Hg, Cd lub Pb wskazują, że bateria zawiera rtęć, kadm lub ołów powyżej poziomów referencyjnych określonych w dyrektywie WE 2006/66. Jeśli baterie nie zostaną prawidłowo zutylizowane, substancje te mogą szkodzić zdrowiu ludzkiemu lub środowisku. Aby chronić zasoby naturalne i promować ponowne wykorzystanie materiałów, należy oddzielać baterie od innych rodzajów

#### Strona **21** z **23**

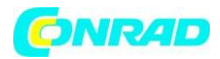

odpadów i poddawać je recyklingowi za pośrednictwem lokalnego, bezpłatnego systemu zwrotu baterii.

Deklaracja zgodności UE

Niniejszym Doro oświadcza, że typ urządzenia radiowego DFB-0320 (Doro 730X) jest zgodny z dyrektywami: 2014/53/UE i 2011/65/UE, w tym z delegowaną dyrektywą (UE) 2015/863 zmieniającą załącznik II.

Pełny tekst deklaracji zgodności UE jest dostępny pod adresem następujący adres internetowy: [www.doro.com/dofc](http://www.doro.com/dofc)

Deklaracja ekoprojektu, wydajność energetyczna zewnętrznego źródła zasilania Niniejszym Doro deklaruje, że zewnętrzne źródło zasilania dla tego urządzenia jest zgodne z rozporządzeniem Komisji (UE) 2019/1782 dotyczącym wymagań dotyczących ekoprojektu dla zewnętrznych zasilaczy zgodnie z dyrektywą 2009/125/WE.

Pełne informacje dotyczące wymagań dotyczących ekoprojektu są dostępne pod następującym adresem internetowym: [www.doro.com/ecodesign](http://www.doro.com/ecodesign)

Deklaracja zgodności w Wielkiej Brytanii

Niniejszym Doro oświadcza, że urządzenie radiowe typu DFB-0320 (Doro 730X) jest zgodne z odpowiednimi przepisami brytyjskimi.

Pełny tekst brytyjskiej deklaracji zgodności jest dostępny pod następującym adresem internetowym: www.doro.com/dofc

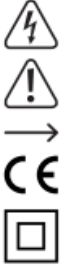

Symbol z błyskawicą w trójkącie oznacza, że istnieje zagrożenie dla Twojego zdrowia, m.in. z powodu porażenia prądem.

Symbol z wykrzyknikiem w trójkącie służy do podkreślenia ważnych informacji zawartych w niniejszej instrukcji obsługi, których należy przestrzegać.

Symbol strzałki wskazuje specjalne informacje i wskazówki dotyczące użytkowania produktu. Ten produkt został przetestowany pod kątem CE i spełnia odpowiednie wytyczne europejskie Izolacja klasy 2 (izolacja podwójna lub wzmocniona)

CAT II Kategoria pomiarowa II: do pomiarów urządzeń elektrycznych i elektronicznych CAT II podłączonych do sieci zasilającej za pomocą wtyczki sieciowej. Ta kategoria obejmuje również wszystkie niższe kategorie (np. CAT I do pomiaru napięć sygnałowych i sterujących).

- **CAT III** CAT III Kategoria pomiarowa III: Do pomiaru obwodów instalacji w budynkach (np. gniazdka sieciowe lub podrozdzielnie). Ta kategoria obejmuje również wszystkie niższe kategorie (np. CAT II do pomiaru urządzeń elektrycznych). Pomiar w CAT III jest dozwolony tylko z
- CATIV nasadkami ochronnymi na końcówkach sondy.

CAT IV Kategoria pomiarowa IV: do pomiarów u źródła instalacji niskonapięciowej (np.

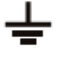

główna dystrybucja, punkty odbioru domowego przedsiębiorstw użyteczności publicznej itp.). Potencjał ziemi

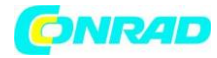

<span id="page-22-0"></span>**[http://www.conrad.pl](http://www.conrad.pl/)**

Strona **23** z **23**